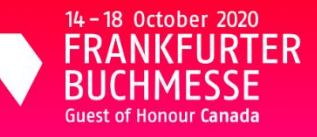

# All together now

# **Frankfurt Digital Manual**

## **Your checklist for a successful digital presentation**

### **1 Digital exhibitors will be visible**

**in the Exhibitor Directory** (starting from August onwards)

#### **What do I need to do?**

- From late August onwards, the registration form can be downloaded from buchmesse.de/en.
- Sign in to your or create a new My Book Fair account (for free).\*\*
- Enter your digital business profile.
- NEW: Use the expanded possibilities to present yourself with a longer text, links, photos, social media buttons and more – all free of charge – for a stronger fair profile.

\*\* A My Book Fair account is linked to a unique e-mail address.

#### **2 Enter your events – digital or physical – and make them visible to a wide audience in the Calendar of Events** (starting from September)

#### **What do I need to do?**

- Log in to My Book Fair and go to the Calendar of Events (Exhibitors > Enter/Change event).
- Enter the event details.
- Set active links to your own sites, YouTube etc.
- Add photos and videos to illustrate the event.
- In addition, you can use paid advertising options, e.g. Top of the List or Skyscraper at buchmesse.de/en/market/advertising-promotion.

#### **3 Reserve rotating presentation tiles and appear in our B2B and B2C Highlights**

(starting from September)

#### **What do I need to do?**

- Log in to My Book Fair ad go to Exhibitors > Presentation Tiles. Provide text, photo and link. You can use this space to advertise a special event, your authors, certain titles or other
- communication highlights from your business. After an internal check, your tile will be activated and published. A wide
- range of search functions will enhance visibility.

**This year you can take advantage of a wide range of free\* digital offerings at the world's largest book and media fair:**

/ for your audience / for visibility and reach / for strategy and new business opportunities

\* available this year thanks to support from Germany's Cultural Minister as part of the stimulus programme NEUSTART KULTUR.

#### **4 Take part in matchmaking, find new business contacts and interact with them directly** (starting from September)

#### **What do I need to do?**

- Log in to My Book Fair.
- Activate Matchmaking and set up your (search) profile.
- Activate the matchmaking tool, either via the Buchmesse app, or from your desktop device.
- Discover new matchmaking functions and features.
- Receive suggested contacts and actively search for new contacts.
- Meet new business contacts.

#### **5 Participate in digital rights sales, present and discover highlighted international titles** (starting from September)

#### **What do I need to do?**

- Log in to My Book Fair.
- Go to Frankfurt Rights.
- To sell rights: enter your business profile, upload your catalogue of rights, titles and preview materials.\*\*
- To buy rights: search the platform by titles and publishers, find inspiration and request preview materials.
- Contact rights owners or be contacted yourself.
- Inform your authors about international market access.

\*\*\* The Frankfurt Rights Account is connected to a single person. Digital Exhibitors must designate one administrator for access to this platform.

#### **6 Use all the options the digital fair has on offer to make your participation a success**

#### **What do I need to do?**

- Make sure to know and make use of all digital offerings.
- Spread the word amongst colleagues how easy it is to take part at Frankfurter Buchmesse as a digital trade visitor.
- Explore additional advertising and sponsoring options via buchmesse.de/en/market/advertising-promotion.
- Make sure to utilise your own social media channels to enhance your profile by using the official hashtag #fbm20.

**Follow us: #fbm20**

**More information: buchmesse.de**